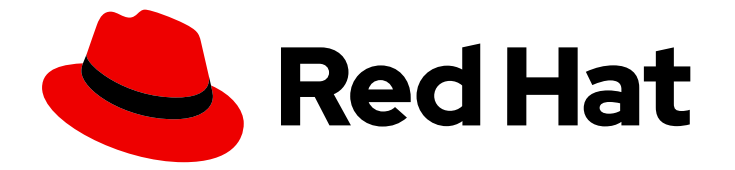

# Red Hat OpenShift Pipelines 1.15

# Custom Tekton Hub instance

Installing a custom instance of Tekton Hub

Last Updated: 2024-06-26

Installing a custom instance of Tekton Hub

# Legal Notice

Copyright © 2024 Red Hat, Inc.

The text of and illustrations in this document are licensed by Red Hat under a Creative Commons Attribution–Share Alike 3.0 Unported license ("CC-BY-SA"). An explanation of CC-BY-SA is available at

http://creativecommons.org/licenses/by-sa/3.0/

. In accordance with CC-BY-SA, if you distribute this document or an adaptation of it, you must provide the URL for the original version.

Red Hat, as the licensor of this document, waives the right to enforce, and agrees not to assert, Section 4d of CC-BY-SA to the fullest extent permitted by applicable law.

Red Hat, Red Hat Enterprise Linux, the Shadowman logo, the Red Hat logo, JBoss, OpenShift, Fedora, the Infinity logo, and RHCE are trademarks of Red Hat, Inc., registered in the United States and other countries.

Linux ® is the registered trademark of Linus Torvalds in the United States and other countries.

Java ® is a registered trademark of Oracle and/or its affiliates.

XFS ® is a trademark of Silicon Graphics International Corp. or its subsidiaries in the United States and/or other countries.

MySQL<sup>®</sup> is a registered trademark of MySQL AB in the United States, the European Union and other countries.

Node.js ® is an official trademark of Joyent. Red Hat is not formally related to or endorsed by the official Joyent Node.js open source or commercial project.

The OpenStack ® Word Mark and OpenStack logo are either registered trademarks/service marks or trademarks/service marks of the OpenStack Foundation, in the United States and other countries and are used with the OpenStack Foundation's permission. We are not affiliated with, endorsed or sponsored by the OpenStack Foundation, or the OpenStack community.

All other trademarks are the property of their respective owners.

# Abstract

This document provides information about installing and deploying a custom instance of Tekton Hub.

# Table of Contents

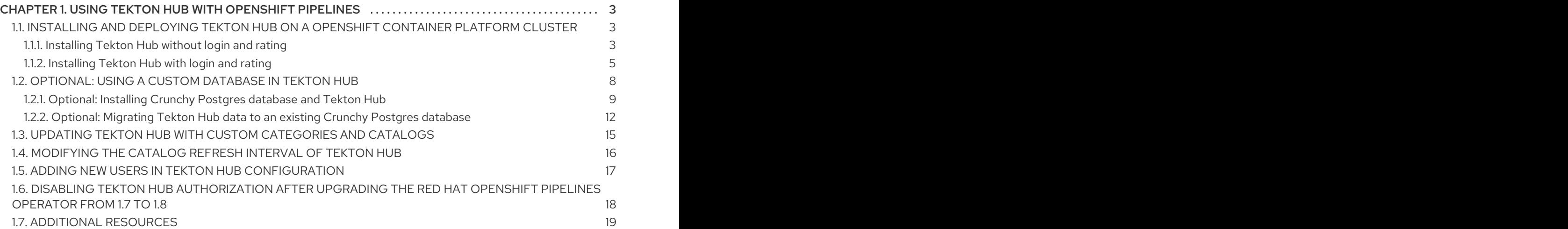

# <span id="page-6-0"></span>CHAPTER 1. USING TEKTON HUB WITH OPENSHIFT PIPELINES

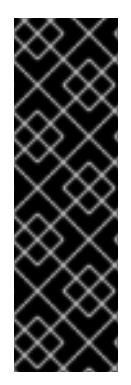

## IMPORTANT

Tekton Hub is a Technology Preview feature only. Technology Preview features are not supported with Red Hat production service level agreements (SLAs) and might not be functionally complete. Red Hat does not recommend using them in production. These features provide early access to upcoming product features, enabling customers to test functionality and provide feedback during the development process.

For more information about the support scope of Red Hat Technology Preview features, see [Technology](https://access.redhat.com/support/offerings/techpreview/) Preview Features Support Scope .

Tekton Hub helps you discover, search, and share reusable tasks and pipelines for your CI/CD workflows. A public instance of Tekton Hub is available at [hub.tekton.dev](https://hub.tekton.dev/). Cluster administrators can also install and deploy a custom instance of Tekton Hub by modifying the configurations in the **TektonHub** custom resource (CR).

# <span id="page-6-1"></span>1.1. INSTALLING AND DEPLOYING TEKTON HUB ON A OPENSHIFT CONTAINER PLATFORM CLUSTER

Tekton Hub is an optional component; cluster administrators cannot install it using the **TektonConfig** custom resource (CR). To install and manage Tekton Hub, use the **TektonHub** CR.

You can install Tekton Hub on your cluster using two modes:

- *Without* login authorization and ratings for Tekton Hub artifacts
- *with* login authorization and ratings for Tekton Hub artifacts

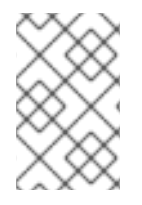

## **NOTE**

If you are using Github Enterprise or Gitlab Enterprise, install and deploy Tekton Hub in the same network as the enterprise server. For example, if the enterprise server is running behind a VPN, deploy Tekton Hub on a cluster that is also behind the VPN.

## <span id="page-6-2"></span>1.1.1. Installing Tekton Hub without login and rating

You can install Tekton Hub on your cluster automatically with default configuration. When using the default configuration, Tekton Hub does not support login with authorization and ratings for Tekton Hub artifacts.

#### **Prerequisites**

Ensure that the Red Hat OpenShift Pipelines Operator is installed in the default **openshiftpipelines** namespace on the cluster.

#### Procedure

1. Create a **TektonHub** CR similar to the following example.

<span id="page-7-0"></span>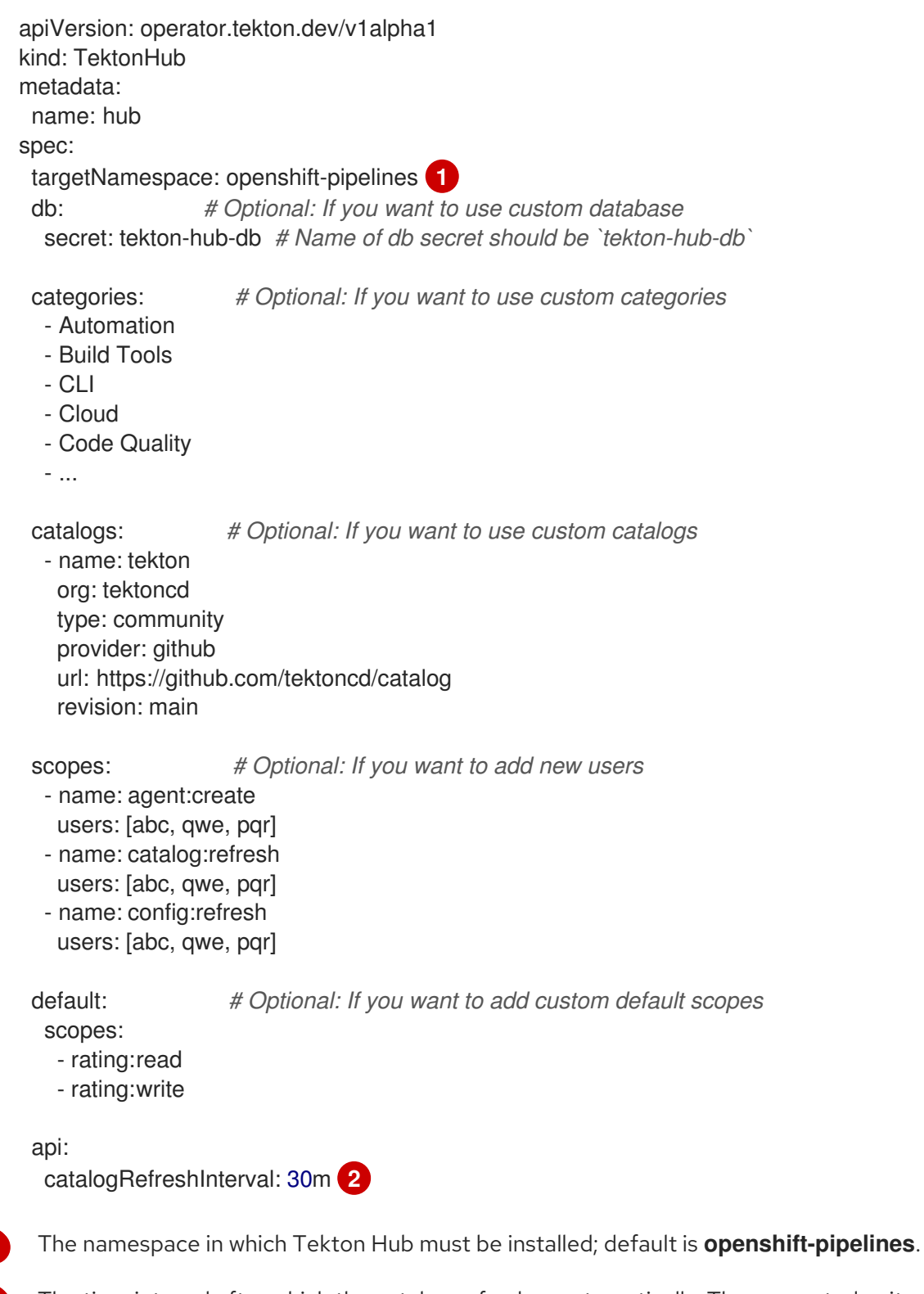

<span id="page-7-1"></span>The time interval after which the catalog refreshes automatically. The supported units of time are seconds (**s**), minutes (**m**), hours (**h**), days (**d**), and weeks (**w**). The default interval is 30 minutes.

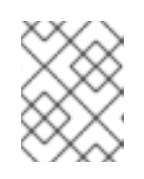

[1](#page-7-0)

[2](#page-7-1)

## **NOTE**

If you don't provide custom values for the optional fields in the **TektonHub** CR, the default values configured in the Tekton Hub API config map is used.

2. Apply the **TektonHub** CR.

\$ oc apply -f <tekton-hub-cr>.yaml

3. Check the status of the installation. The **TektonHub** CR might take some time to attain steady state.

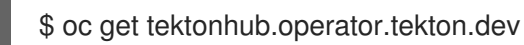

#### Sample output

NAME VERSION READY REASON APIURL UIURL hub v1.9.0 True https://api.route.url/ https://ui.route.url/

## <span id="page-8-0"></span>1.1.2. Installing Tekton Hub with login and rating

You can install Tekton Hub on your cluster with custom configuration that supports login with authorization and ratings for Tekton Hub artifacts.

#### **Prerequisites**

Ensure that the Red Hat OpenShift Pipelines Operator is installed in the default **openshiftpipelines** namespace on the cluster.

#### Procedure

- 1. Create an OAuth application with your Git repository hosting provider, and note the Client ID and Client Secret. The supported providers are GitHub, GitLab, and BitBucket.
	- For a GitHub OAuth [application](https://docs.github.com/en/developers/apps/creating-an-oauth-app), set the Homepage URL and the Authorization callback URL as **<auth-route>**.
	- For a GitLab OAuth [application,](https://docs.gitlab.com/ee/integration/oauth_provider.html#user-owned-applications) set the **REDIRECT\_URI** as **<authroute>/auth/gitlab/callback**.
	- For a BitBucket OAuth [application,](https://support.atlassian.com/bitbucket-cloud/docs/use-oauth-on-bitbucket-cloud) set the **Callback URL** as **<auth-route>**.
- 2. Edit the **<tekton hub root>/config/02-api/20-api-secret.yaml** file to include the Tekton Hub API secrets. For example:

<span id="page-8-5"></span><span id="page-8-4"></span><span id="page-8-3"></span><span id="page-8-2"></span><span id="page-8-1"></span>apiVersion: v1 kind: Secret metadata: name: tekton-hub-api namespace: openshift-pipelines type: Opaque stringData: GH\_CLIENT\_ID: <sup>1</sup> GH\_CLIENT\_SECRET: 2 GL CLIENT ID: 3 GL\_CLIENT\_SECRET: **4** BB\_CLIENT\_ID: **5** BB\_CLIENT\_SECRET: 6 JWT\_SIGNING\_KEY: **7** ACCESS\_JWT\_EXPIRES\_IN: **8**

<span id="page-9-6"></span><span id="page-9-5"></span><span id="page-9-4"></span><span id="page-9-3"></span><span id="page-9-2"></span><span id="page-9-1"></span><span id="page-9-0"></span>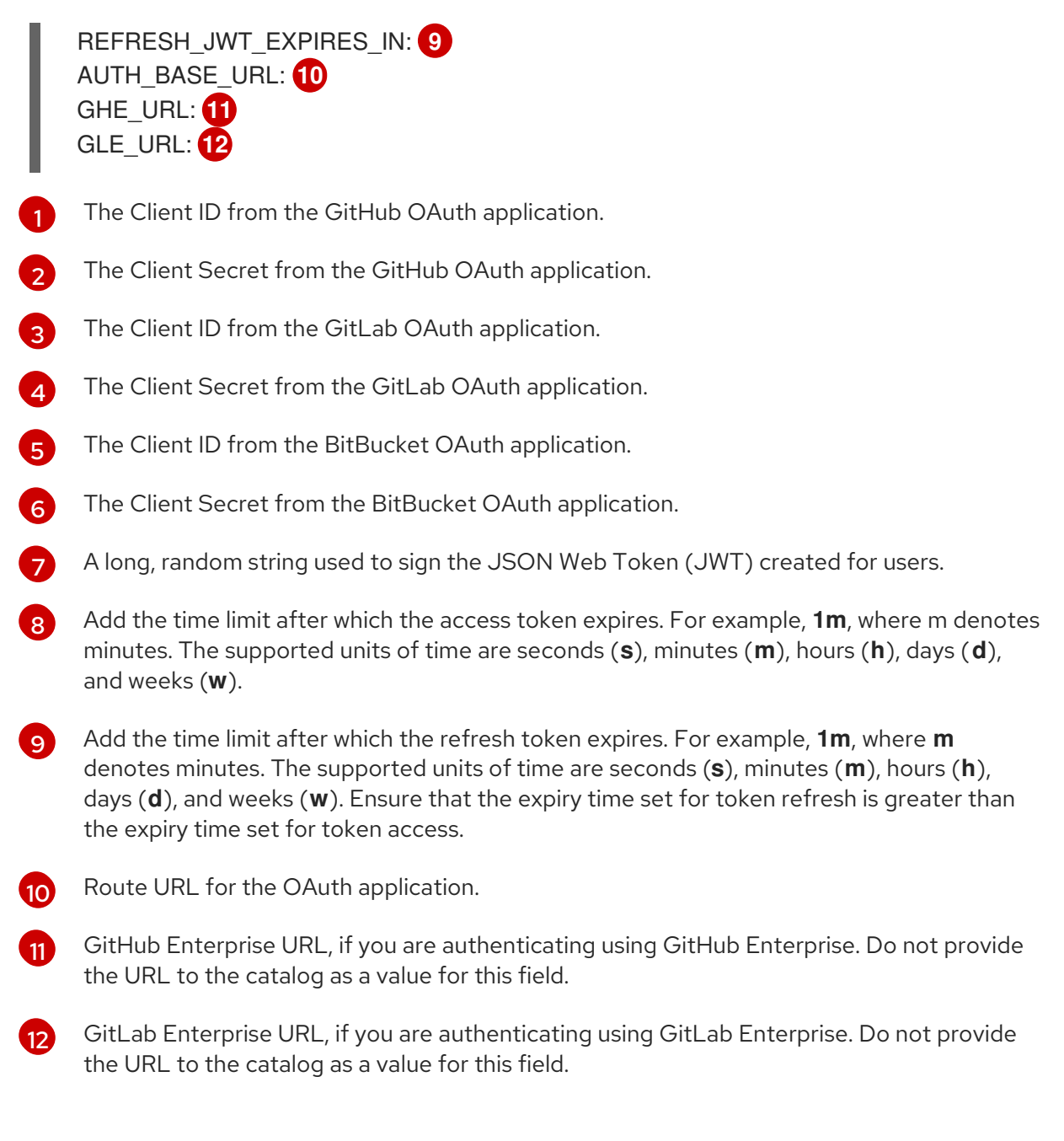

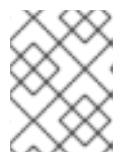

You can delete the unused fields for the Git repository hosting service providers that are irrelevant to your deployment.

3. Create a **TektonHub** CR similar to the following example.

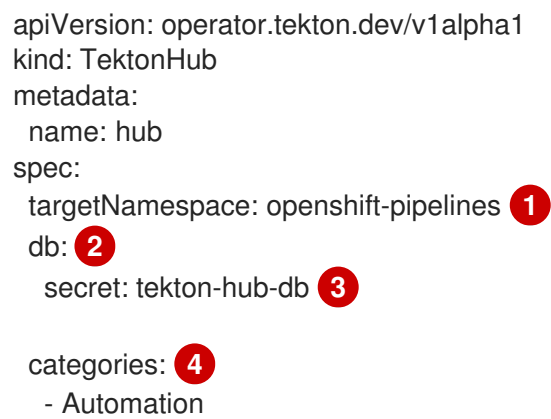

<span id="page-10-6"></span><span id="page-10-5"></span><span id="page-10-4"></span><span id="page-10-3"></span><span id="page-10-2"></span><span id="page-10-1"></span><span id="page-10-0"></span>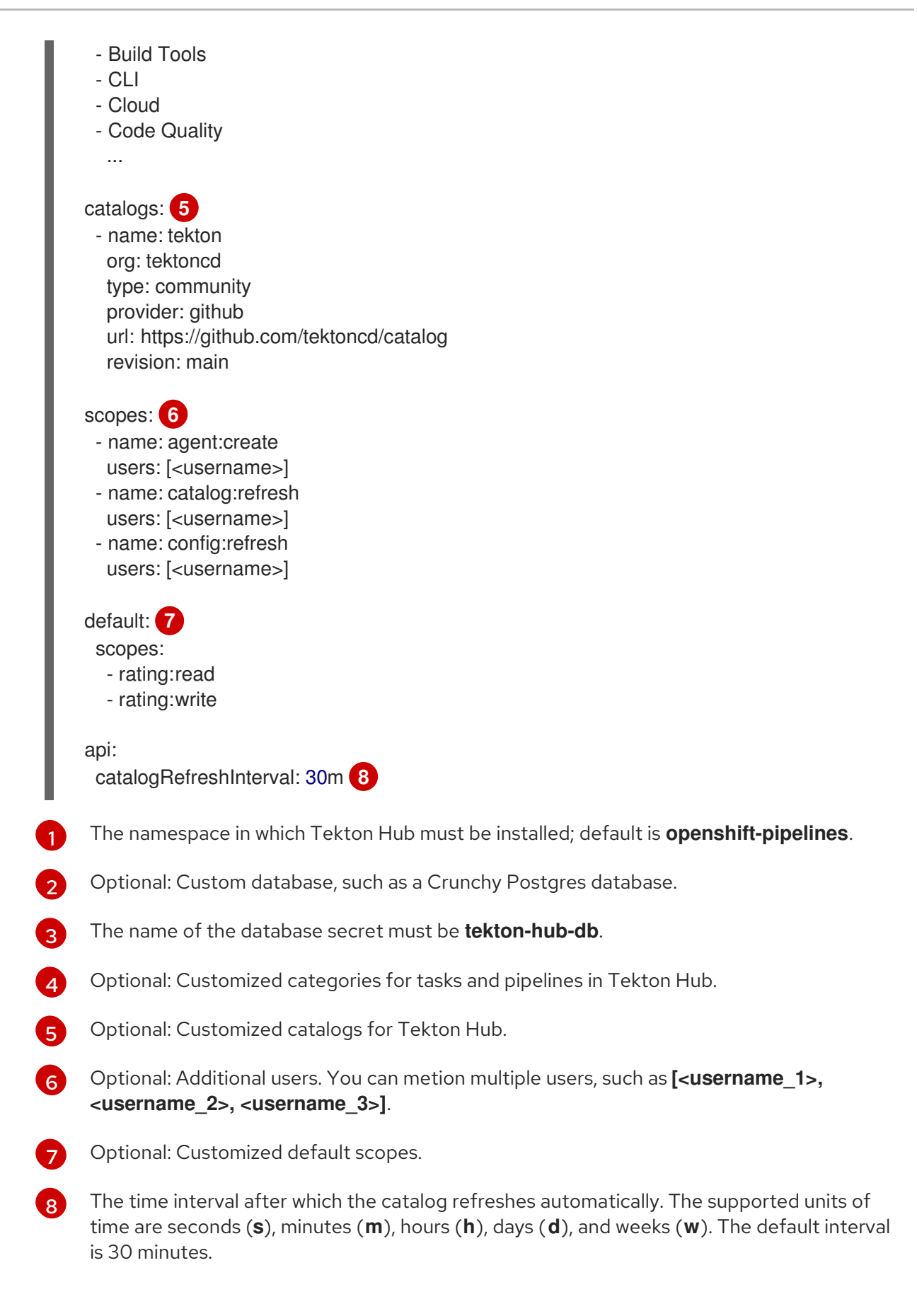

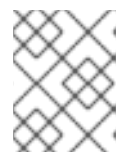

<span id="page-10-7"></span>If you don't provide custom values for the optional fields in the **TektonHub** CR, the default values configured in the Tekton Hub API config map is used.

7

4. Apply the **TektonHub** CR.

\$ oc apply -f <tekton-hub-cr>.yaml

5. Check the status of the installation. The **TektonHub** CR might take some time to attain steady state.

\$ oc get tektonhub.operator.tekton.dev

Sample output

NAME VERSION READY REASON APIURL UIURL hub v1.9.0 True https://api.route.url/ https://ui.route.url/

# <span id="page-11-0"></span>1.2. OPTIONAL: USING A CUSTOM DATABASE IN TEKTON HUB

Cluster administrators can use a custom database with Tekton Hub, instead of the default PostgreSQL database installed by the Operator. You can associate a custom database at the time of installation, and use it with the **db-migration**, **api**, and **ui** interfaces provided by Tekton Hub. Alternatively, you can associate a custom database with Tekton Hub even after the installation with the default database is complete.

#### Procedure

- 1. Create a secret named **tekton-hub-db** in the target namespace with the following keys:
	- **POSTGRES\_HOST**
	- **POSTGRES\_DB**
	- **POSTGRES\_USER**
	- **POSTGRES PASSWORD**
	- **POSTGRES\_PORT**

Example: Custom database secrets

```
apiVersion: v1
kind: Secret
metadata:
 name: tekton-hub-db
 labels:
  app: tekton-hub-db
type: Opaque
stringData:
 POSTGRES HOST: <The name of the host of the database>
 POSTGRES DB: <Name of the database>
 POSTGRES_USER: <username>
 POSTGRES_PASSWORD: <password>
 POSTGRES PORT: <The port that the database is listening on>
...
```
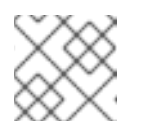

The default target namespace is **openshift-pipelines**.

2. In the **TektonHub** CR, set the value of the database secret attribute to **tekton-hub-db**.

#### Example: Adding custom database secret

```
apiVersion: operator.tekton.dev/v1alpha1
kind: TektonHub
metadata:
 name: hub
spec:
 targetNamespace: openshift-pipelines
 db:
  secret: tekton-hub-db
 api:
  hubConfigUrl: https://raw.githubusercontent.com/tektoncd/hub/main/config.yaml
  catalogRefreshInterval: 30m
...
```
- 3. Use the updated **TektonHub** CR to associate the custom database with Tekton Hub.
	- a. If you are associating the custom database at the time of installing Tekton Hub on your cluster, apply the updated **TektonHub** CR.

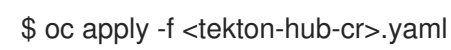

b. Alternatively, if you are associating the custom database after the installation of Tekton Hub is complete, replace the existing **TektonHub** CR with the updated **TektonHub** CR.

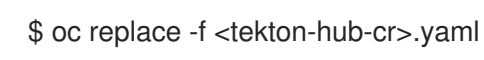

4. Check the status of the installation. The **TektonHub** CR might take some time to attain steady state.

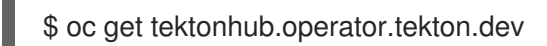

#### Sample output

NAME VERSION READY REASON APIURL UIURL hub v1.9.0 True https://api.route.url/ https://ui.route.url/

#### <span id="page-12-0"></span>1.2.1. Optional: Installing Crunchy Postgres database and Tekton Hub

Cluster administrators can install the Crunchy Postgres database and configure Tekton Hub to use it instead of the default database.

#### **Prerequisites**

- $\bullet$  Install the Crunchy Postgres Operator from the Operator Hub.
- Create a Postgres instance that initiates a Crunchy Postgres database.

#### Procedure

1. Get into the Crunchy Postgres pod.

#### Example: Getting into the **test-instance1-m7hh-0** pod

\$ oc exec -it -n openshift-operators test-instance1-m7hh-0 -- /bin/sh

Defaulting container name to database. Use 'oc describe pod/test-instance1-m7hh-0 -n openshift-operators' to see all of the containers in this pod. sh-4.4\$ psql -U postgres psql (14.4) Type "help" for help.

2. Find the **pg\_hba.conf** file.

postgres=# SHOW hba\_file; hba\_file -------------------------- /pgdata/pg14/pg\_hba.conf  $(1 row)$ postgres=#

- 3. Exit from the database.
- 4. Check if the **pg\_hba.conf** file has the entry **host all all 0.0.0.0/0 md5**, required to access all incoming connections. In addition, add the entry at the end of the **pg hba.conf** file.

#### Example: **pg\_hba.conf** file

```
sh-4.4$ cat /pgdata/pg14/pg_hba.conf
```
# Do not edit this file manually! # It will be overwritten by Patroni! local all "postgres" peer hostssl replication "\_crunchyrepl" all cert hostssl "postgres" "\_crunchyrepl" all cert host all "\_crunchyrepl" all reject hostssl all all all md5 host all all 0.0.0.0/0 md5

5. Save the **pg\_hba.conf** file and reload the database.

sh-4.4\$ psql -U postgres psql (14.4) Type "help" for help. postgres=# SHOW hba\_file; hba\_file -------------------------- /pgdata/pg14/pg\_hba.conf  $(1 row)$ 

```
postgres=# SELECT pg_reload_conf();
pg_reload_conf
----------------
t
(1 row)
```
- 6. Exit the database.
- 7. Decode the secret value of the Crunchy Postgres host.

#### Example: Decode the secret value of a Crunchy Postgres host

\$ echo 'aGlwcG8tcHJpbWFyeS5vcGVuc2hpZnQtb3BlcmF0b3JzLnN2YyA=' | base64 - decode test-primary.openshift-operators.svc

- 8. Create a secret named **tekton-hub-db** in the target namespace with the following keys:
	- **POSTGRES\_HOST**
	- **POSTGRES\_DB**
	- **POSTGRES\_USER**
	- **POSTGRES\_PASSWORD**
	- **POSTGRES\_PORT**

#### Example: Custom database secrets

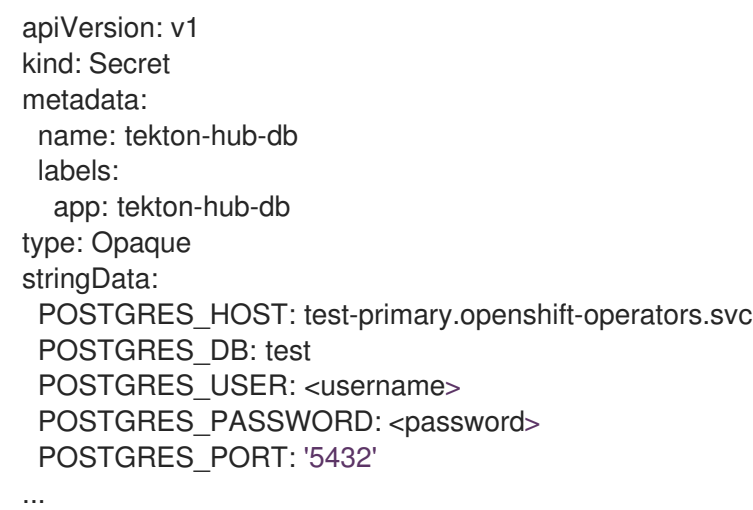

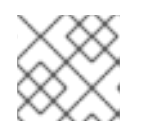

#### **NOTE**

The default target namespace is **openshift-pipelines**.

9. In the **TektonHub** CR, set the value of the database secret attribute to **tekton-hub-db**.

#### Example: Adding custom database secret

apiVersion: operator.tekton.dev/v1alpha1

- kind: TektonHub metadata: name: hub spec: targetNamespace: openshift-pipelines db: secret: tekton-hub-db ...
- 10. Use the updated **TektonHub** CR to associate the custom database with Tekton Hub.

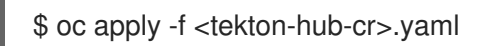

11. Check the status of the installation. The **TektonHub** CR might take some time to attain a steady state.

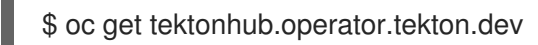

#### Sample output

NAME VERSION READY REASON APIURL UIURL hub v1.9.0 True https://api.route.url/ https://ui.route.url/

## <span id="page-15-0"></span>1.2.2. Optional: Migrating Tekton Hub data to an existing Crunchy Postgres database

Tekton Hub supports the use of Crunchy Postgres as a custom database. For a pre-installed Tekton Hub with default database, cluster administrators can use Crunchy Postgres as a custom database after migrating the Tekton Hub data from the internal or default database to the external Crunchy Postgres database.

#### Procedure

1. Dump the existing data from the internal or default database into a file in the pod.

#### Example: Dump data

\$ pg\_dump -Ft -h localhost -U postgres hub -f /tmp/hub.dump

2. Copy the file containing the data dump to your local system.

#### Command format

\$ oc cp -n <namespace> <podName>:<path-to-hub.dump> <path-to-local-system>

#### Example

\$ oc cp -n openshift-pipelines tekton-hub-db-7d6d888c67-p7mdr:/tmp/hub.dump /home/test\_user/Downloads/hub.dump

3. Copy the file that contains the data dump from the local system to the pod running the external Crunchy Postgres database.

### Command format

\$ oc cp -n <namespace> <path-to-local-system> <podName>:<path-to-hub.dump>

#### Example

\$ oc cp -n openshift-operators /home/test\_user/Downloads/hub.dump test-instance1-spnz-0:/tmp/hub.dump

4. Restore the data in the Crunchy Postgres database.

#### Command format

\$ pg\_restore -d <database-name> -h localhost -U postgres <path-where-file-is-copied>

#### Example

\$ pg\_restore -d test -h localhost -U postgres /tmp/hub.dump

5. Get into the Crunchy Postgres pod. .Example: Get into the **test-instance1-m7hh-0** pod

\$ oc exec -it -n openshift-operators test-instance1-m7hh-0 -- /bin/sh

Defaulting container name to database. Use 'oc describe pod/test-instance1-m7hh-0 -n openshift-operators' to see all of the containers in this pod. sh-4.4\$ psql -U postgres psql (14.4) Type "help" for help.

6. Find the **pg\_hba.conf** file.

```
postgres=# SHOW hba_file;
      hba_file
       --------------------------
/pgdata/pg14/pg_hba.conf
(1 row)
```
postgres=#

- 7. Exit from the database.
- 8. Check if the **pg\_hba.conf** file has the entry **host all all 0.0.0.0/0 md5**, which is necessary for accessing all incoming connections. If necessary, add the entry at the end of the **pg\_hba.conf** file.

#### Example: **pg\_hba.conf** file

sh-4.4\$ cat /pgdata/pg14/pg\_hba.conf

# Do not edit this file manually! # It will be overwritten by Patroni! local all "postgres" peer

hostssl replication "\_crunchyrepl" all cert hostssl "postgres" "\_crunchyrepl" all cert host all "\_crunchyrepl" all reject hostssl all all all md5 host all all 0.0.0.0/0 md5

9. Save the **pg\_hba.conf** file and reload the database.

```
sh-4.4$ psql -U postgres
psql (14.4)
Type "help" for help.
postgres=# SHOW hba_file;
     hba_file
--------------------------
/pgdata/pg14/pg_hba.conf
(1 row)postgres=# SELECT pg_reload_conf();
pg_reload_conf
----------------
t
(1 row)
```
- 10. Exit the database.
- 11. Verify that a secret named **tekton-hub-db** in the target namespace has the following keys:
	- **POSTGRES\_HOST**
	- **POSTGRES\_DB**
	- **POSTGRES\_USER**
	- **POSTGRES\_PASSWORD**
	- **POSTGRES\_PORT**

Example: Custom database secrets

```
apiVersion: v1
kind: Secret
metadata:
 name: tekton-hub-db
 labels:
  app: tekton-hub-db
type: Opaque
stringData:
 POSTGRES_HOST: test-primary.openshift-operators.svc
 POSTGRES_DB: test
 POSTGRES_USER: test
 POSTGRES_PASSWORD: woXOisU5>ocJiTF7y{{;1[Q(
 POSTGRES_PORT: '5432'
...
```
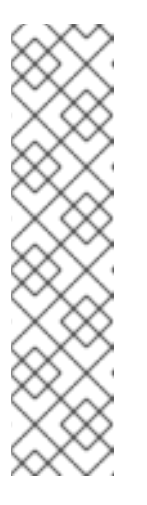

The value of the **POSTGRES\_HOST** field is encoded as a secret. You can decode the value of the Crunchy Postgres host by using the following example.

## Example: Decode the secret value of a Crunchy Postgres host

\$ echo 'aGlwcG8tcHJpbWFyeS5vcGVuc2hpZnQtb3BlcmF0b3JzLnN2YyA=' | base64 --decode test-primary.openshift-operators.svc

12. Verify that in the **TektonHub** CR, the value of the database secret attribute is **tekton-hub-db**.

## Example: TektonHub CR with the name of the database secret

apiVersion: operator.tekton.dev/v1alpha1 kind: TektonHub metadata: name: hub spec: targetNamespace: openshift-pipelines db: secret: tekton-hub-db ...

13. To associate the external Crunchy Postgres database with Tekton Hub, replace any existing **TektonHub** CR with the updated **TektonHub** CR.

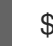

\$ oc replace -f <updated-tekton-hub-cr>.yaml

14. Check the status of the Tekton Hub. The updated **TektonHub** CR might take some time to attain a steady state.

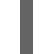

\$ oc get tektonhub.operator.tekton.dev

#### Sample output

NAME VERSION READY REASON APIURL UIURL hub v1.9.0 True https://api.route.url/ https://ui.route.url/

# <span id="page-18-0"></span>1.3. UPDATING TEKTON HUB WITH CUSTOM CATEGORIES AND CATALOGS

Cluster administrators can update Tekton Hub with custom categories, catalogs, scopes, and default scopes that reflect the context of their organization.

## Procedure

1. Optional: Edit the **categories**, **catalogs**, **scopes**, and **default:scopes** fields in the Tekton Hub CR.

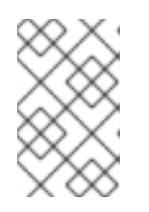

The default information for categories, catalog, scopes, and default scopes are pulled from the Tekton Hub API config map. If you provide custom values in the **TektonHub** CR, it overrides the default values.

2. Apply the Tekton Hub CR.

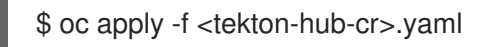

3. Observe the Tekton Hub status.

\$ oc get tektonhub.operator.tekton.dev

### Sample output

NAME VERSION READY REASON APIURL UIURL hub v1.9.0 True https://api.route.url https://ui.route.url

# <span id="page-19-0"></span>1.4. MODIFYING THE CATALOG REFRESH INTERVAL OF TEKTON HUB

The default catalog refresh interval for Tekton Hub is 30 minutes. Cluster administrators can modify the automatic catalog refresh interval by modifying the value of the **catalogRefreshInterval** field in the **TektonHub** CR.

#### Procedure

1. Modify the value of the **catalogRefreshInterval** field in the **TektonHub** CR.

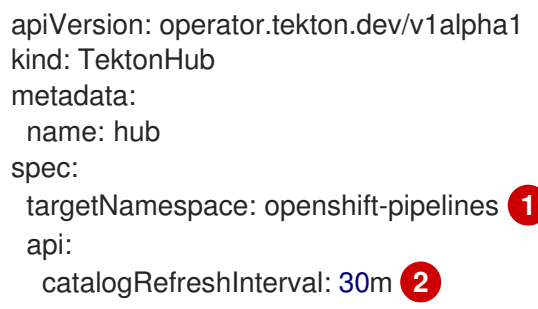

[1](#page-19-1)

 $\overline{2}$  $\overline{2}$  $\overline{2}$ 

<span id="page-19-2"></span><span id="page-19-1"></span>The namespace where Tekton Hub is installed; default is **openshift-pipelines**.

The time interval after which the catalog refreshes automatically. The supported units of time are seconds (**s**), minutes (**m**), hours (**h**), days (**d**), and weeks (**w**). The default interval is 30 minutes.

2. Apply the **TektonHub** CR.

\$ oc apply -f <tekton-hub-cr>.yaml

3. Check the status of the installation. The **TektonHub** CR might take some time to attain steady state.

\$ oc get tektonhub.operator.tekton.dev

Sample output

NAME VERSION READY REASON APIURL UIURL hub v1.9.0 True https://api.route.url/ https://ui.route.url/

# <span id="page-20-0"></span>1.5. ADDING NEW USERS IN TEKTON HUB CONFIGURATION

Cluster administrators can add new users to Tekton Hub with different scopes.

#### Procedure

1. Modify the **TektonHub** CR to add new users with different scopes.

<span id="page-20-1"></span>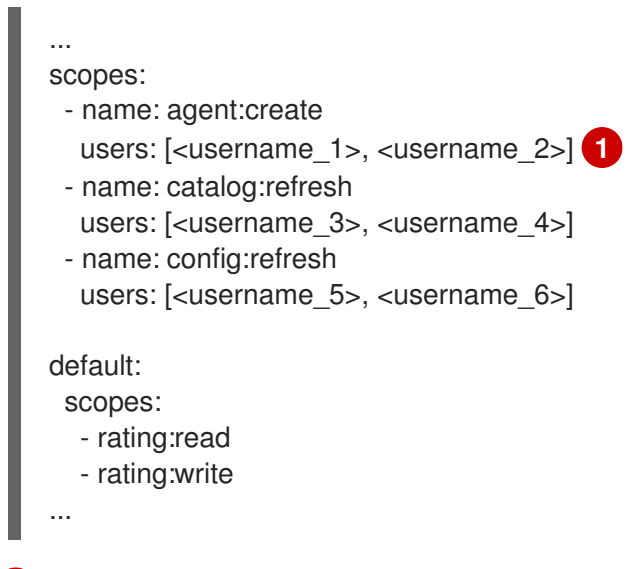

The usernames registered with the Git repository hosting service provider.

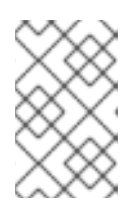

[1](#page-20-1)

#### **NOTE**

A new user signing in to Tekton Hub for the first time will have only the default scope. To activate additional scopes, ensure the user's username is added in the **scopes** field of the **TektonHub** CR.

2. Apply the updated **TektonHub** CR.

\$ oc apply -f <tekton-hub-cr>.yaml

3. Check the status of the Tekton Hub. The updated **TektonHub** CR might take some time to attain a steady state.

\$ oc get tektonhub.operator.tekton.dev

#### Sample output

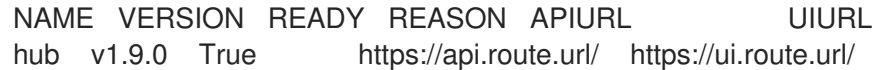

<span id="page-21-1"></span>[1](#page-21-1) 4. Refresh the configuration. The JWT token. \$ curl -X POST -H "Authorization: <access-token>" \ **1** --header "Content-Type: application/json" \ --data '{"force": true} \ <api-route>/system/config/refresh

# <span id="page-21-0"></span>1.6. DISABLING TEKTON HUB AUTHORIZATION AFTER UPGRADING THE RED HAT OPENSHIFT PIPELINES OPERATOR FROM 1.7 TO 1.8

When you install Tekton Hub with Red Hat OpenShift Pipelines Operator 1.8, the login authorization and ratings for the Tekton Hub artifacts are disabled for the default installation. However, when you upgrade the Operator from 1.7 to 1.8, the instance of the Tekton Hub on your cluster does not automatically disable the login authorization and ratings.

To disable login authorization and ratings for Tekton Hub after upgrading the Operator from 1.7 to 1.8, perform the steps in the following procedure.

#### **Prerequisites**

Ensure that the Red Hat OpenShift Pipelines Operator is installed in the default **openshift-** $\bullet$ **pipelines** namespace on the cluster.

#### Procedure

[1](#page-21-2)

1. Delete the existing Tekton Hub API secret that you created while manually installing Tekton Hub for Operator 1.7.

\$ oc delete secret tekton-hub-api -n <targetNamespace> **1**

- The common namespace for the Tekton Hub API secret and the Tekton Hub CR. By default, the target namespace is **openshift-pipelines**.
- 2. Delete the **TektonInstallerSet** object for the Tekton Hub API.

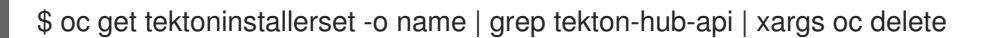

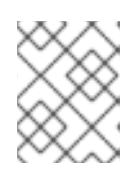

#### <span id="page-21-2"></span>**NOTE**

After deletion, the Operator automatically creates a new Tekton Hub API installer set.

Wait and check the status of the Tekton Hub. Proceed to the next steps when the **READY** column displays **True**.

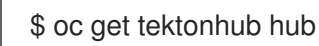

#### Sample output

NAME VERSION READY REASON APIURL UIURL hub 1.8.0 True https://tekton-hub-api-openshift-pipelines.apps.example.com https://tekton-hub-ui-openshift-pipelines.apps.example.com

3. Delete the **ConfigMap** object for the Tekton Hub UI.

\$ oc delete configmap tekton-hub-ui -n <targetNamespace> **1**

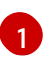

The common namespace for the Tekton Hub UI and the Tekton Hub CR. By default, the target namespace is **openshift-pipelines**.

4. Delete the **TektonInstallerSet** object for the Tekton Hub UI.

\$ oc get tektoninstallerset -o name | grep tekton-hub-ui | xargs oc delete

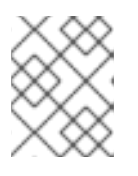

#### <span id="page-22-1"></span>**NOTE**

After deletion, the Operator automatically creates a new Tekton Hub UI installer set.

Wait and check the status of the Tekton Hub. Proceed to the next steps when the **READY** column displays **True**.

\$ oc get tektonhub hub

Sample output

```
NAME VERSION READY REASON APIURL
UIURL
hub 1.8.0 True https://tekton-hub-api-openshift-pipelines.apps.example.com
https://tekton-hub-ui-openshift-pipelines.apps.example.com
```
# <span id="page-22-0"></span>1.7. ADDITIONAL RESOURCES

- GitHub repository of [Tekton](https://github.com/tektoncd/hub) Hub
- **•** Installing [OpenShift](https://access.redhat.com/documentation/en-us/red_hat_openshift_pipelines/1.15/html-single/installing_and_configuring/#installing-pipelines) Pipelines
- Red Hat [OpenShift](https://access.redhat.com/documentation/en-us/red_hat_openshift_pipelines/1.15/html-single/about_openshift_pipelines/#op-release-notes) Pipelines release notes